# **Configurazione di Service-Side Static NAT su un router Cisco IOS XE SD-WAN**

### **Sommario**

Introduzione **Prerequisiti Requisiti** Componenti usati Premesse Esempio di rete **Configurazione** Configurazione cEdge Tramite CLI Tramite modello funzionalità vManage Criteri dati centralizzati Verifica Risoluzione dei problemi Informazioni correlate

## **Introduzione**

Questo documento descrive la configurazione per eseguire un NAT statico da e verso il VRF lato servizio su un router Cisco IOS-XE® SD-WAN.

## **Prerequisiti**

È necessario usare i dispositivi Cisco IOS-XE SD-WAN sulla versione 17.3.1a o successive.

#### **Requisiti**

Cisco raccomanda la conoscenza dei seguenti argomenti:

- Software Cisco Defined Wide Area Network (SD-WAN)
- NAT (Network Address Translation)

#### **Componenti usati**

Le informazioni fornite in questo documento si basano sulle seguenti versioni software e hardware.

• ISR 4451-X/K9 versione  $17.6.2$ 

Le informazioni discusse in questo documento fanno riferimento a dispositivi usati in uno specifico ambiente di emulazione. Su tutti i dispositivi menzionati nel documento la configurazione è stata ripristinata ai valori predefiniti. Se la rete è operativa, valutare attentamente eventuali conseguenze derivanti dall'uso dei comandi.

### **Premesse**

#### **Esempio di rete**

Questa topologia viene utilizzata per configurare il NAT statico del servizio descritto in questo documento.

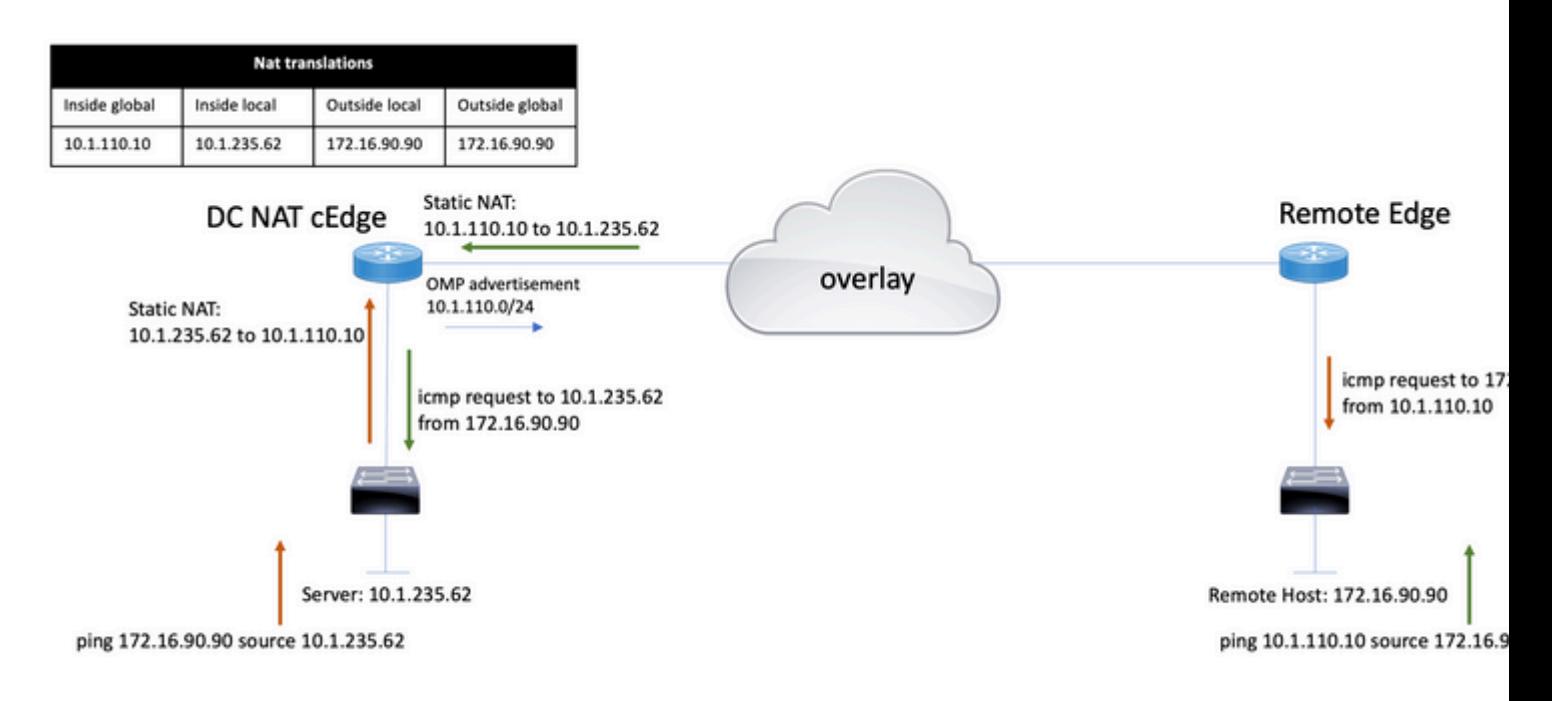

La subnet 10.1.235.0/24 è privata e locale rispetto al sito DC. Questa subnet non viene annunciata in Overlay Management Protocol (OMP). Affinché i server possano comunicare, questi vengono assegnati in modo statico alla subnet 10.1.110.0/24.

- Quando il server 10.1.235.62 avvia la comunicazione con 172.16.90.90, cEdge deve comunicare con NAT da 10.1.235.62 a 10.1.110.10.
- Quando l'host 172.16.90.90 deve comunicare con il server, la richiesta viene inviata alla versione 10.1.10.10 e il server cEdge deve convertire l'indirizzo IP di destinazione nella versione 10.1.235.62.

### **Configurazione**

#### **Configurazione cEdge**

Questa configurazione può essere eseguita tramite la CLI del router o tramite un modello di funzionalità vManage.

#### **Tramite CLI**

Configurare il pool NAT:

ip nat pool natpool10 10.1.110.1 10.1.110.253 prefix-length 24

Configurare un pool globale NAT statico interno:

ip nat inside source list global-list pool natpool10 vrf 10 match-in-vrf

Configurare la voce NAT statica:

ip nat inside source static 10.1.235.62 10.1.110.10 vrf 10 match-in-vrf pool natpool10

#### **Tramite modello funzionalità vManage**

Nel modello della funzionalità VPN del servizio, passare alla **sezione NAT > Pool NAT** e fare clic su **Nuovo pool NAT**.

Completare le variabili e fare clic su **Add** al termine:

Feature Template > Cisco VPN > VPN-10-NAT-test

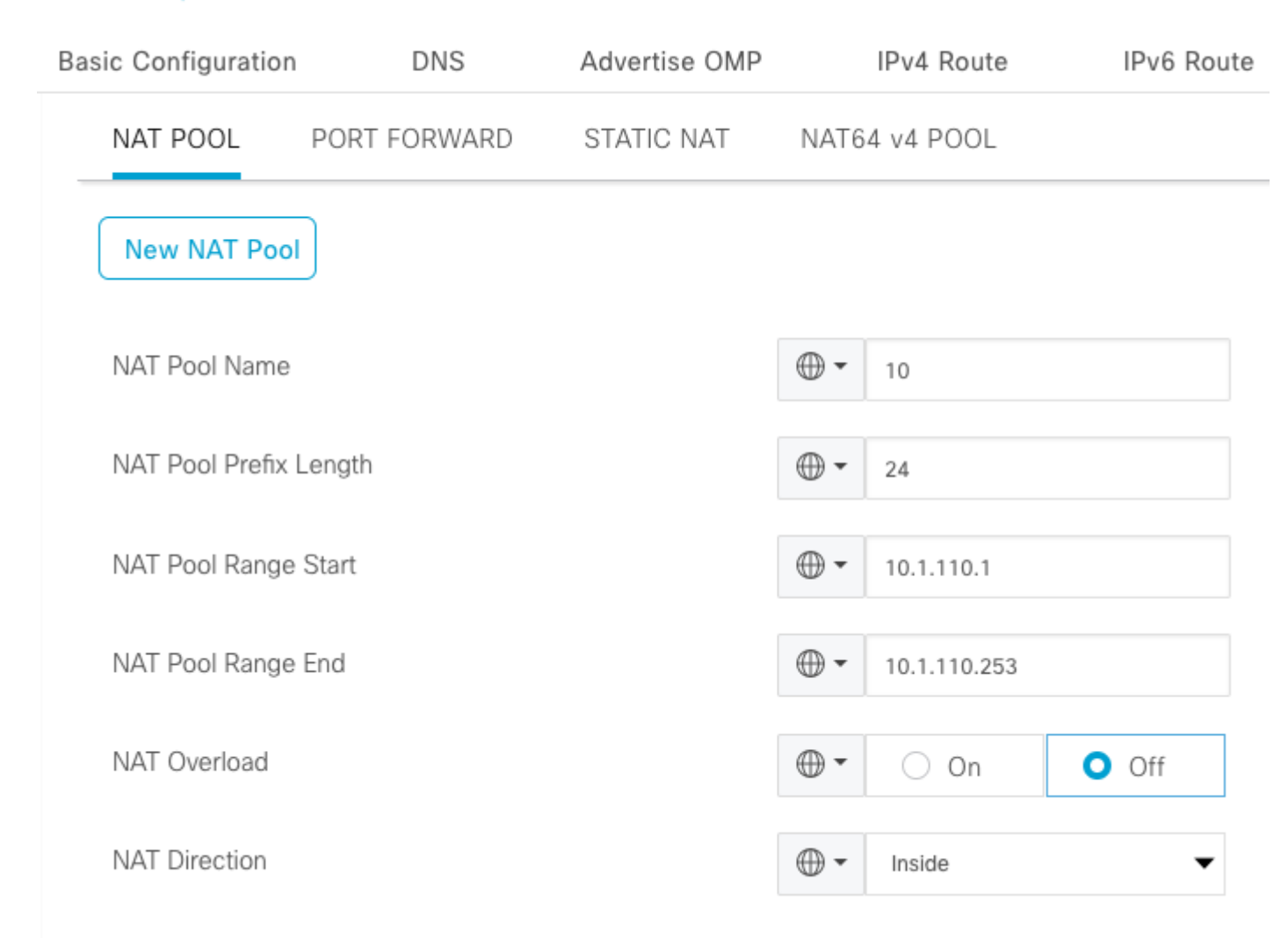

Verificare che il pool sia stato creato nel modo seguente:

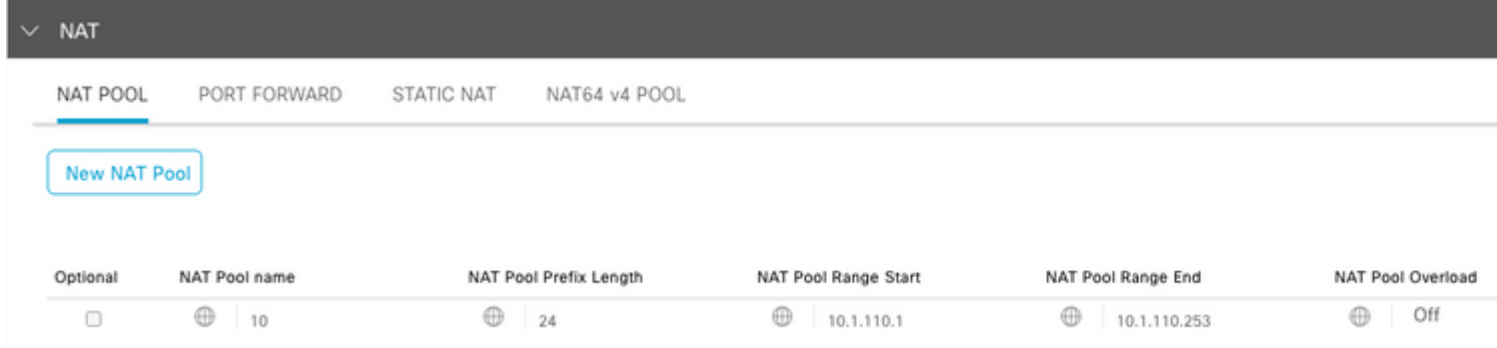

Una volta creato il pool, passare a **NAT statico** e fare clic sul pulsante **Nuovo NAT statico**.

Completare le variabili e fare clic su **Add** al termine:

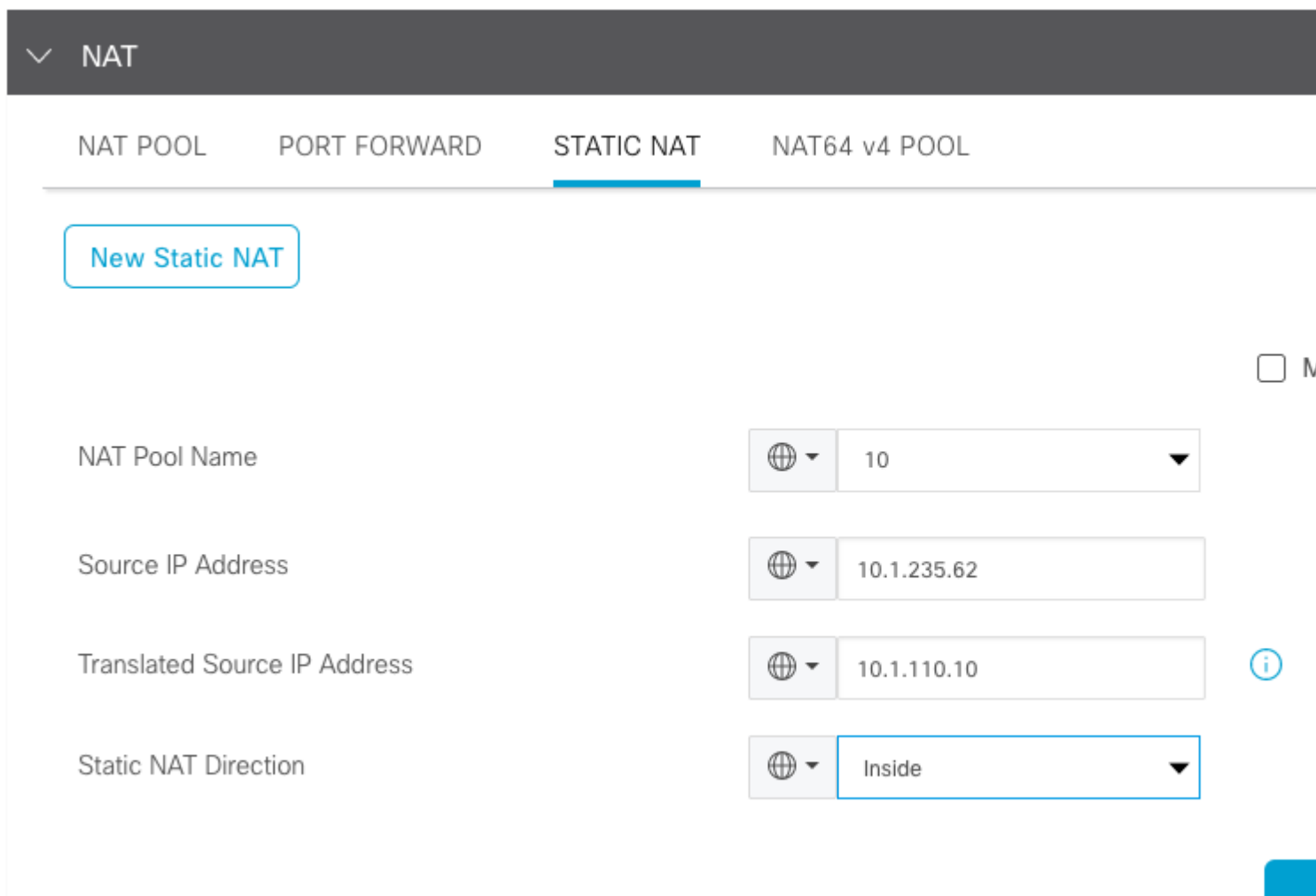

#### **Criteri dati centralizzati**

È necessaria una policy di dati centralizzata per indirizzare il traffico di dati con i prefissi desiderati al NAT del lato servizio.

Definisci VPN ed elenco siti:

```
 lists
  vpn-list VPN-10
   vpn 10
  !
  site-list CEDGE
   site-id 30
  !
```
Definite la prima sequenza per la traslazione da interno a esterno:

```
<#root>
data-policy _VPN-10_Data_NAT_cEdge
 vpn-list VPN-10
   sequence 1
    match
source-ip 10.1.235.62/32
    !
    action accept
     count nat_cedge_-1665659624
     nat pool 10
    !
   !
```
La sequenza successiva viene utilizzata per la traduzione dell'indirizzo di destinazione. Viene utilizzato quando il traffico viene avviato dall'esterno verso l'interno:

```
<#root>
   sequence 11
    match
 destination-ip 10.1.110.10/32
    !
    action accept
     count nat_cedge_out2in_-1665659624
     nat pool 10
    !
   !
   default-action accept
  !
!
```
Applica il criterio in tutte le direzioni:

```
 site-list CEDGE
   data-policy _VPN-10_Data_NAT_cEdge all
```
### **Verifica**

Verificare lo stato della configurazione NAT con i comandi di verifica.

```
show sdwan policy from-vsmart
show ip nat translations
sdwan policy data-policy-filter
```
Eseguire il ping tra il server 10.1.235.62 e l'host 172.16.90.90 test:

cEdge#show ip nat translations Pro Inside global Inside local Outside local Outside global  $--- 10.1.110.10 10.1.235.62 --$ icmp 10.1.110.10:0 10.1.235.62:0 172.16.90.90:0 172.16.90.90:0 Total number of translations: 2

Eseguire il ping tra l'host 10.90.90.90 e il server 10.1.10.10 test:

```
cEdge#show ip nat translations
Pro Inside global Inside local Outside local Outside global
--- 10.1.110.10 10.1.235.62 ---icmp 10.1.110.10:8299 10.1.235.62:8299 172.16.90.90:8299 172.16.90.90:8299
Total number of translations: 2
```
### **Risoluzione dei problemi**

Verificare se i pacchetti sono aumentati nei contatori dei criteri dati:

<#root>

```
cEdge#show sdwan policy data-policy-filter 
data-policy-filter _VPN-10_Data_NAT_cEdge
  data-policy-vpnlist VPN-10
   data-policy-counter default_action_count
    packets 1412
   bytes 109382
```

```
 data-policy-counter nat_cedge_-1665659624
```

```
 bytes 16852
 data-policy-counter nat_cedge_out2in_-1665659624
  packets 7
 bytes 886
```
### **Informazioni correlate**

• [Guida alla configurazione di Cisco SD-WAN NAT, Cisco IOS XE release 17.x](/content/en/us/td/docs/routers/sdwan/configuration/nat/nat-book-xe-sdwan/configure-nat.html)

#### Informazioni su questa traduzione

Cisco ha tradotto questo documento utilizzando una combinazione di tecnologie automatiche e umane per offrire ai nostri utenti in tutto il mondo contenuti di supporto nella propria lingua. Si noti che anche la migliore traduzione automatica non sarà mai accurata come quella fornita da un traduttore professionista. Cisco Systems, Inc. non si assume alcuna responsabilità per l'accuratezza di queste traduzioni e consiglia di consultare sempre il documento originale in inglese (disponibile al link fornito).